## پیوست 1

**تمرین برای هنرجوی سخت کوش )فصل دوم(** ٭ بازی مهارت در حرکت ماوس یا تست را بسازید.

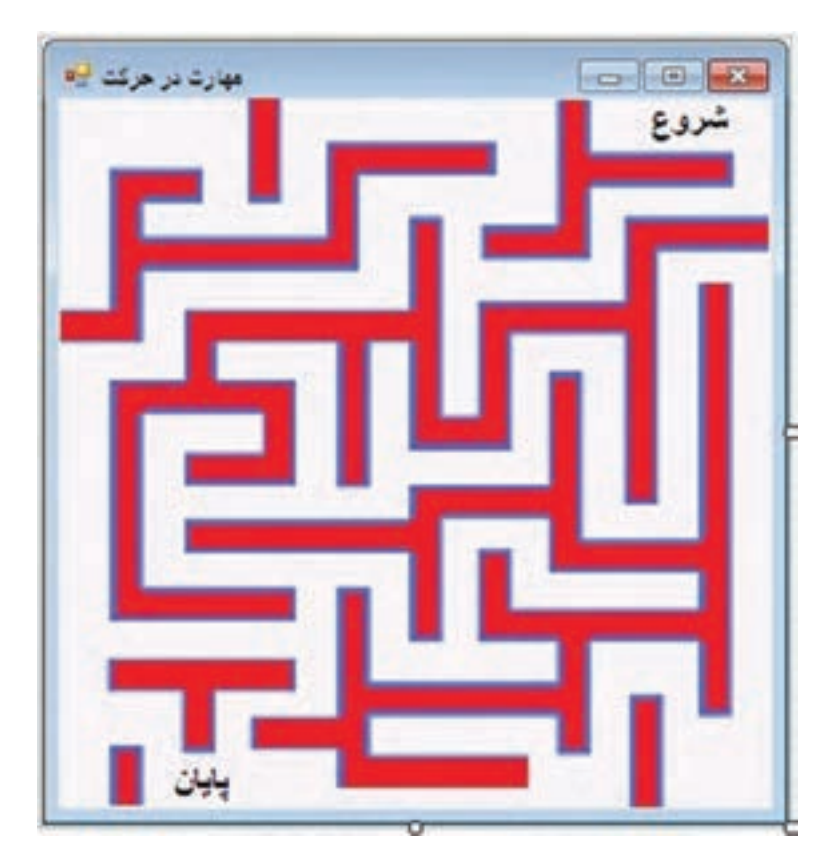

ع ہ ۲ تعدادی برچسب مطابق با شکل باال در روی فرم قرار دهید و رویداد MouseEnter را برای آنها فعال کنید. به طوری که به محض وارد شدن ماوس در هر یک از آنها پیام »شما باختید« را ظاهر نماید. با توجه به اینکه تمام برچسبها دارای یک متد EH یکسان برای رویداد MouseEnter میباشد، برای نوشتن متد EH برچسبها، همه آنها را با یکدیگر انتخاب کنید و سپس در پنجره Properties بر روی رویداد MouseEnter دو بار کلیک کنید تا پنجره کدنویسی باز شود. سپس اقدام به نوشتن دستور MessageBox نمایید.

## پیوست 2

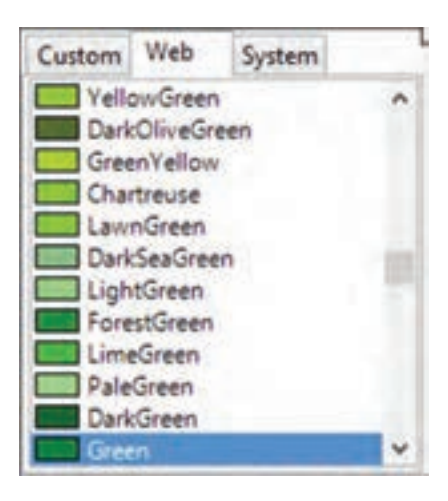

**رنگها:** تـوجه کنید کـه وقتی میخواهیـد رنگ پس زمینه یا متن کنترل را تغییر دهید در قسمت BackColor و یا ForeColor یک پالت رنگ باز میشود. در این پالت سه زبانه وجود دارد: **1ــ System:** رنگهای سیستمی قابل انتخاب میباشند.این رنگها بستگی به سیستم دارند. ً اگر Window را انتخاب کنیم و در سیستمی که مثال رنگ داخل پنجرههای آن آبی تعیین شده باشد رنگ نمایش داده شده در آن سیستم، آبی خواهد بود.

**2ــ Web:** رنگهای مرسوم و استاندارد وب را عرضه میکند.

**3ــ Custom:** از این زبانه میتوان رنگهایی را انتخاب کرد یا با تولید یک رنگ از آن استفاده نمود. برای تولید یک رنگ باید روی یک سلول کلیک راست نمود )مطابق شکل زیر(. سپس از کادری که باز می شود رنگ مورد نظر را انتخاب و اضافه کرد.

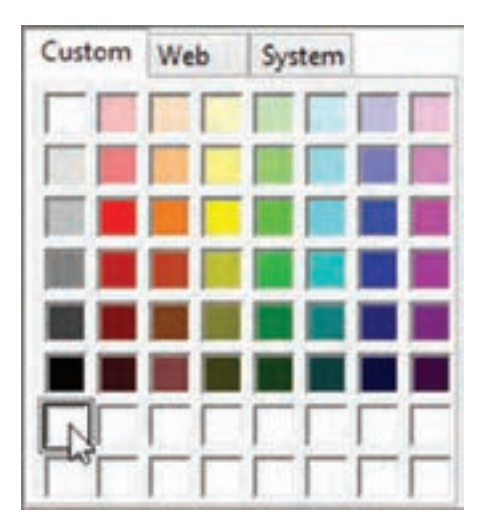

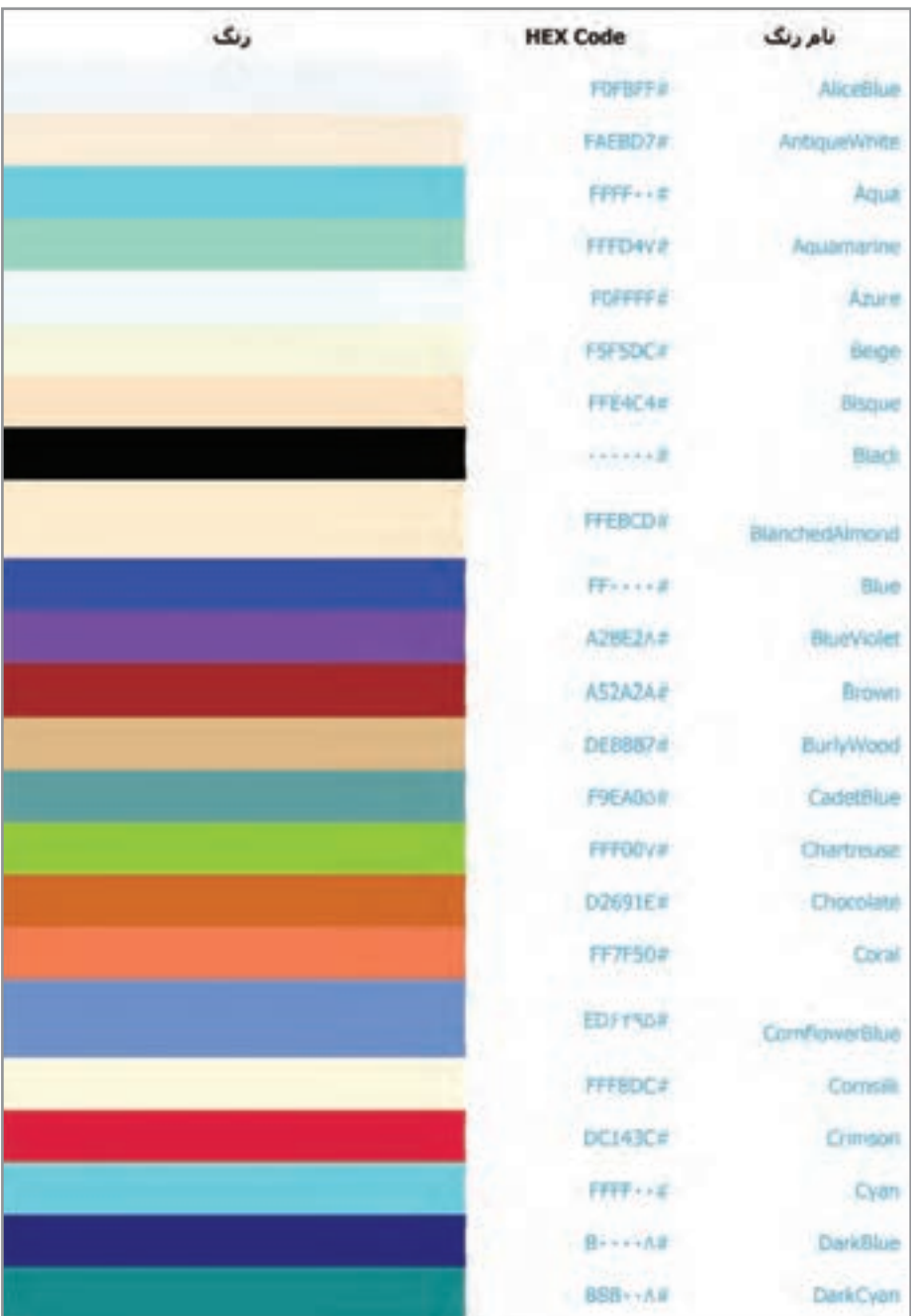

## بخشی از جدول نامهای استاندارد و کد رنگها در web بر اساس کد مبنای ۱۶

## پیوست ۳

**تمرین برای هنرجوی سختکوش )فصل چهارم(**

**مثال:** میخواهیم برنامهای بنویسیم که با بهکار بردن کالس و آرایه، یک دفتر تلفن ایجاد کند

و در آن نام و شماره تلفن دوستان خود را وارد کنیم.

**الگوریتم یا روش انجام کار:** در این مثال، دفتر تلفن را به عنوان یک شیء در نظر میگیریم و سعی میکنیم ویژگی این مثالها و عملیاتی که بر روی آن انجام میشود را شناسایی کنیم.

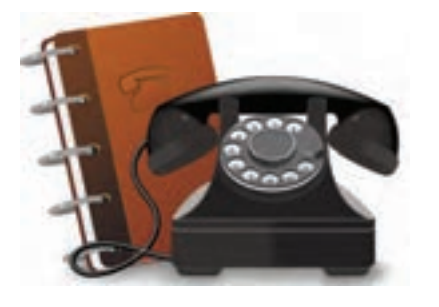

ویژگی های یک دفتر تلفن می تواند چنین باشد :

هر دفتر تلفن حداقل دارای دو قسمت برای نوشتن اطالعات نام شخص و شماره تلفن است و یک ظرفیت محدود (تعداد صفحات) برای وارد کردن اسامی و تلفنها را دارد.

بنابراین به دو فیلد نیاز داریم . فیلد name و فیلد phoneNumber

همچنین تعداد اسامییا ردیفهای وارد شده را نگهداری میکنیم تا از خالی بودن دفتر تلفن و یا پر شدن آن مطلع شویم. بنابراین فیلد سوم که برای کنترل است استفاده میکنیم و نام آن را numEntries انتخاب می کنیم.

یک متد برای اضافه کردن مشخصات یک فرد به دفتر تلفن نیاز داریم که ورودی آن ، نام و شماره تلفن فرد است.

یک متد نیز برای جستجوی تلفن یک شخص نیاز داریم. نام شخص به عنوان ورودی به این متد ارسال میشودو شماره تلفن فرد نیز به عنوان خروجی متد است. بنابراین الگو و شکل کالس چنین خواهد بود:

```
public class PhoneBook
}
     int numEntries;
     string [] names;
     string [] phoneNumbers;
public PhoneBook ()
}
     numEntries = 0;names = new string [100];
     phoneNumbers = new string [100];
{
public void add (string name, string phoneNumber)
}
     names {numEntries} = name;
     phonelWumbers [numEntries] = phoneNumber;
     numEntries ++;
{
public string lookUp (string name)
}
     for (int cnt = 0; cnt, numEntries; cnt++)
  } 
         if (name. Equals (names [cnt]))
        } 
           return phoneNumbers [cnt];
        { 
    { 
    return ";
}
```
}